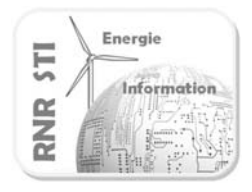

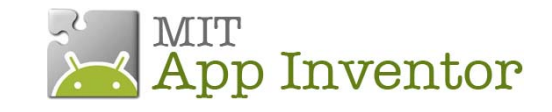

**Application N°1 \_ Configurer la liaison Bluetooth**

#### *Objectif*

 Afficher, sur un Smartphone ANDROID, un message émis sur un port Bluetooth (ici par une carte Arduino)

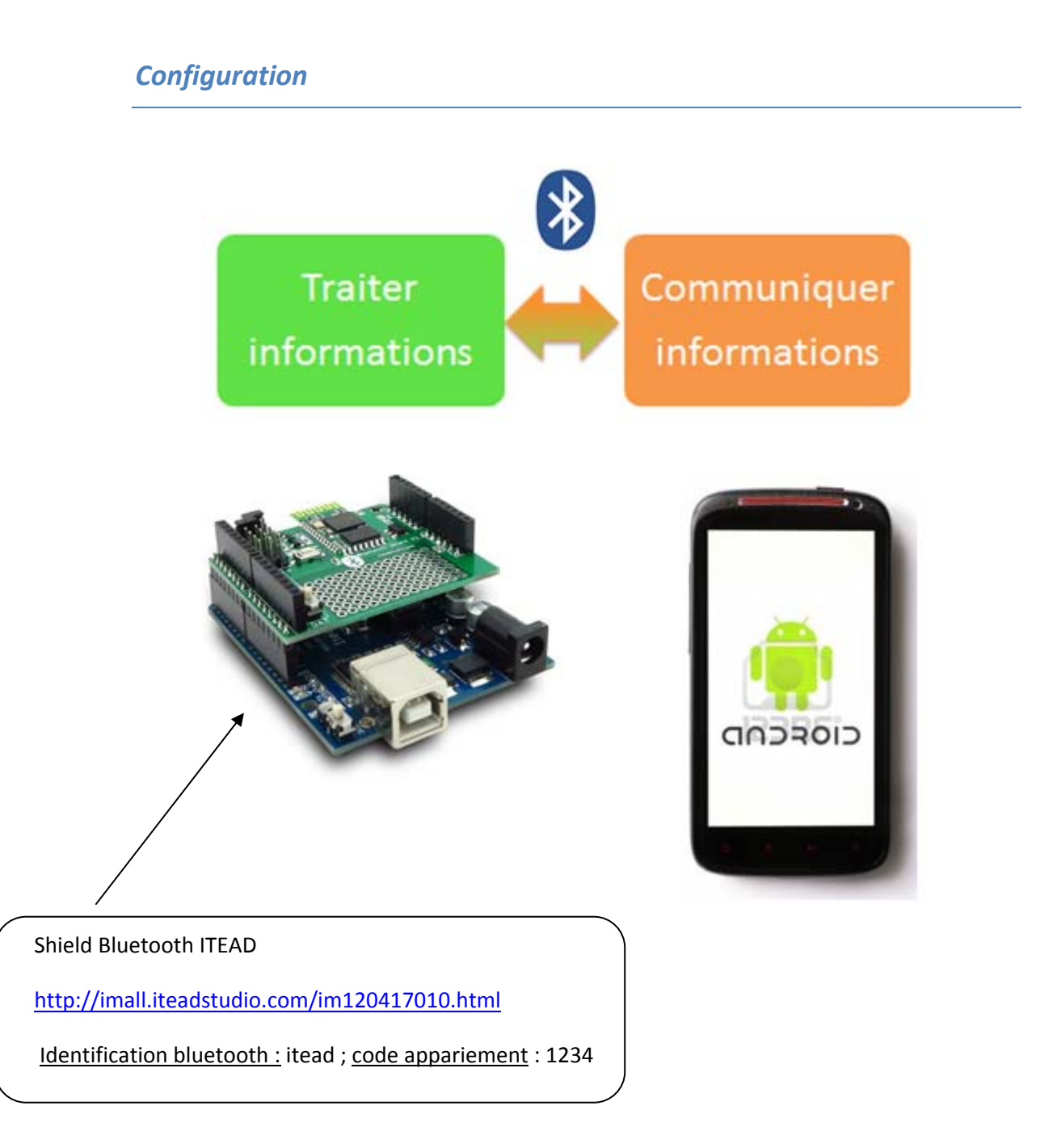

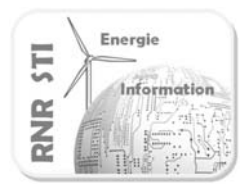

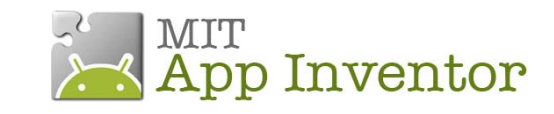

# **Application N°1 \_ Configurer la liaison Bluetooth**

## *Programme de l'émetteur (Arduino)*

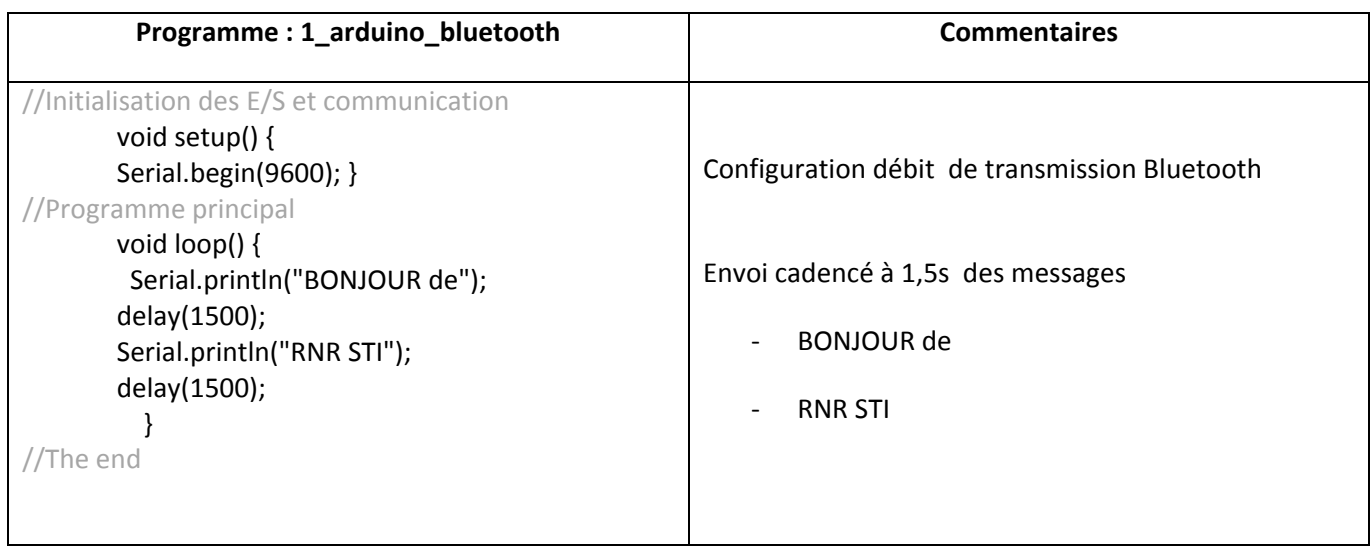

### *Application App Inventor du Smartphone*

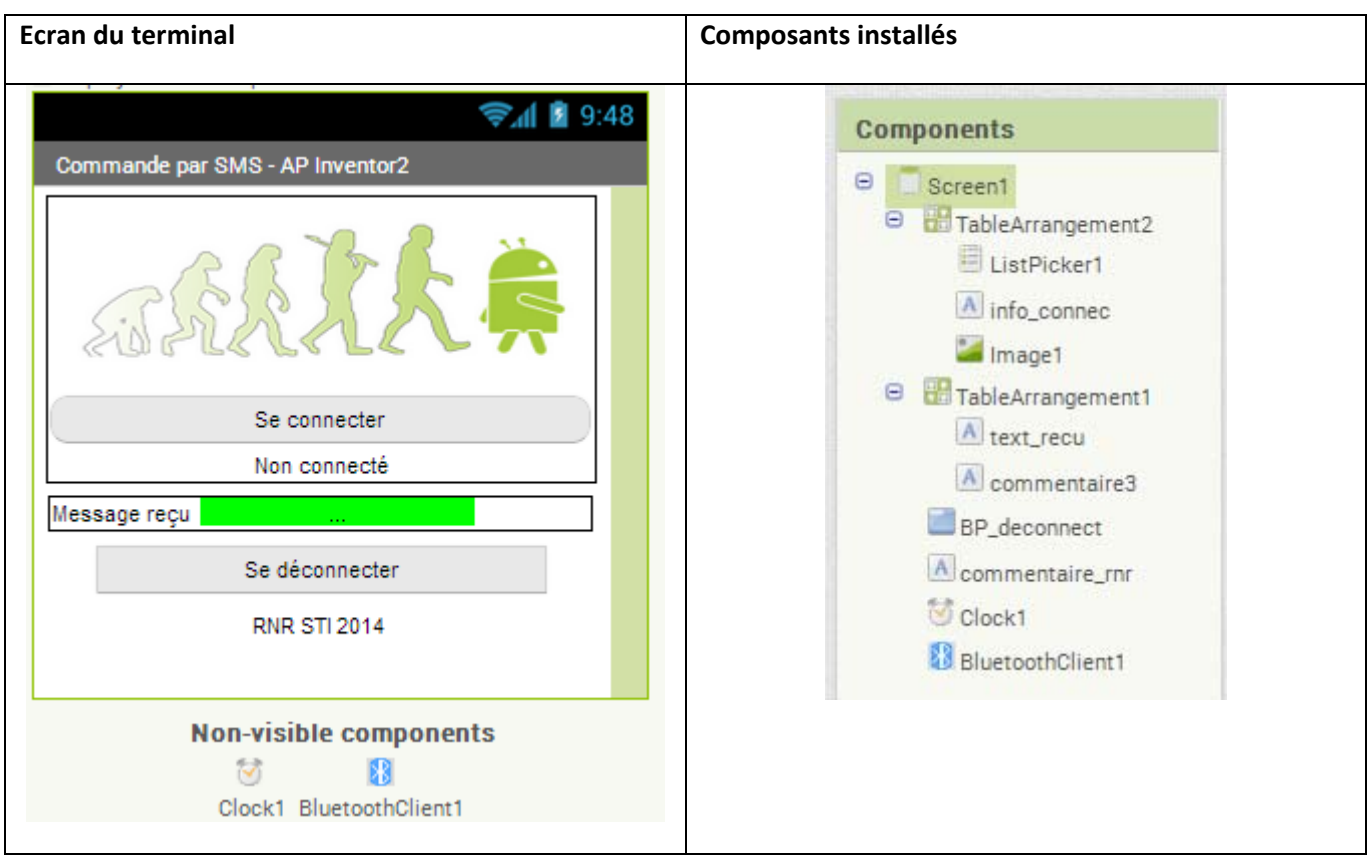

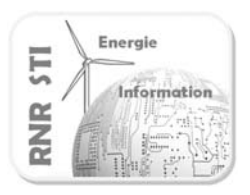

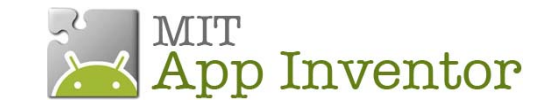

## **Application N°1 \_ Configurer la liaison Bluetooth**

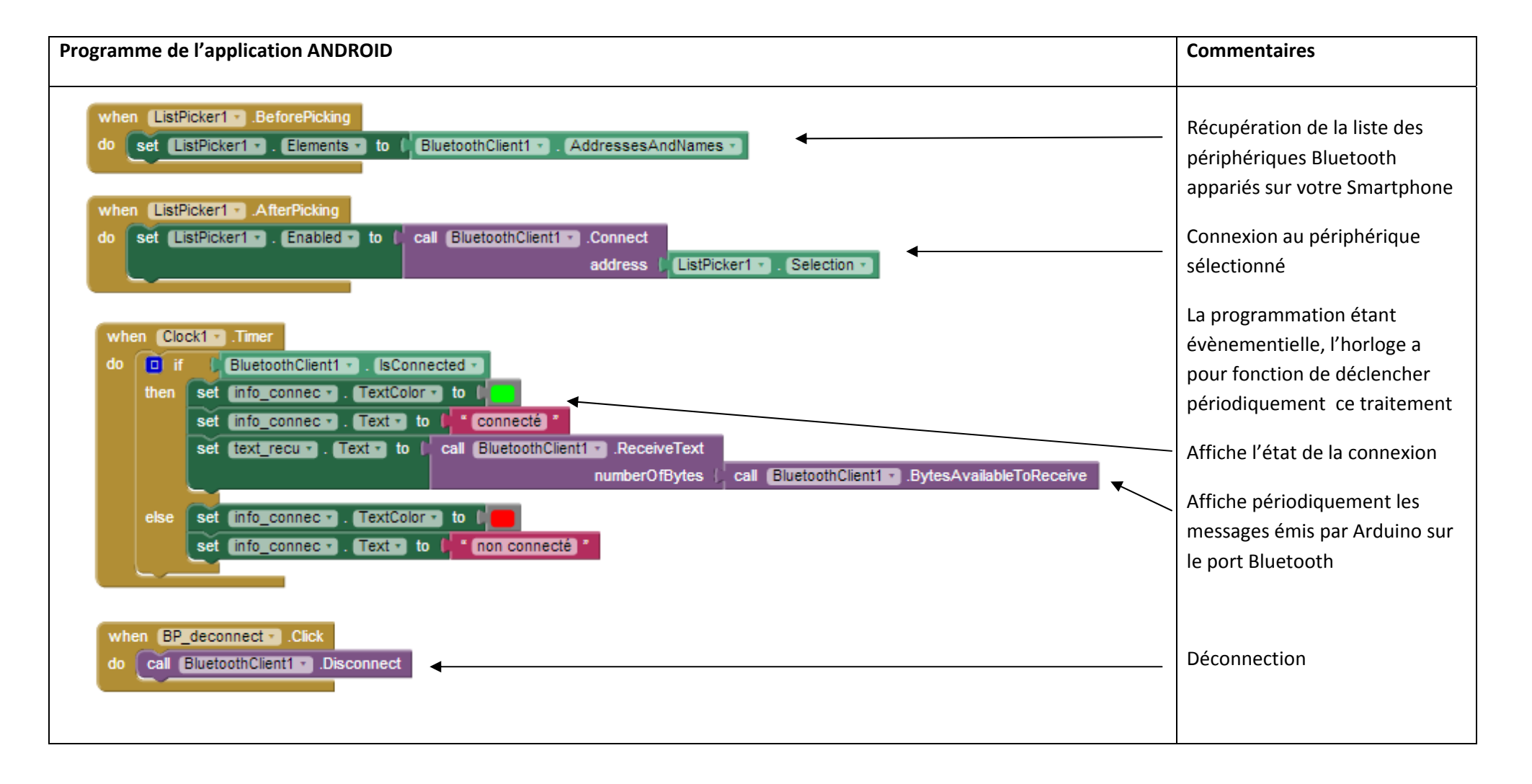